# **Priručnik**

# **Kako urediti Profil**

**doc. dr. Mirza Žižak**

**Ured za e-učenje**

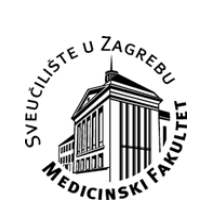

Medicinski fakultet Sveučilište u Zagrebu

## **Uređivanje profila i promjena osobnih podataka**

Nakon prve prijave u MEF-LMS sustav potrebno je urediti Profil – osobnu karticu korisnika. Preko profila korisnik se predstavlja drugim korisnicima unutar sustava.

Profil se uređuje bilo klikom na tabulator *Promijeni osobne podatke* smještenom unutar osobne kartice (vidi sliku 1.2.1) ili klikom na link *Postavke* smještenom u gornjem desnom kutu zaglavlja MEF-LMSa *(vidi sliku 1.2.).*

| Dobrodošli Koordinator<br>œ<br>Zadnja posjeta:<br>01.10.2009 18:14 | > Profil<br><b>D</b> Postavke<br>> Odiava |
|--------------------------------------------------------------------|-------------------------------------------|
|--------------------------------------------------------------------|-------------------------------------------|

*Slika 1.2. Link za Profil i Postavke nalazi se u gornjem desnom kutu*

Klikom na link *Postavke* ili *Promijeni osobne podatke* otvara se obrazac za postavljanje osobnih podataka (Slika 1.2.1.)

# **UREĐIVANJE POLJA S OPĆIM PODATCIMA**

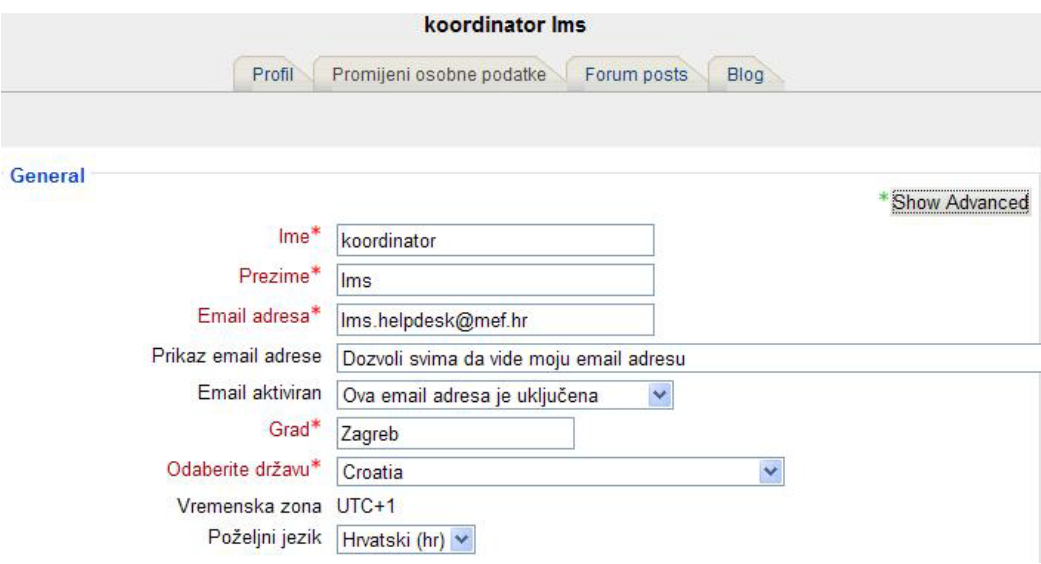

*Slika 1.2.1. Obrazac za promjenu osobnih podataka u profilu*

Obrazac za profil je podijeljen u polja. Prvo polje *(General)* sadrži opće podatke s postavkama od kojih je neke moguće mijenjati. Prve tri postavke nije moguće mijenjati. One sadrže ime, prezime i e-mail adresu korisnika. Navedeni podatke MEF-LMS sustav povlači iz AAI korisničkog računa korisnika. Promjenom podataka u AAI korisničkom računu rezultira promjenom navedenih podataka u MEF-LMS sustavu.

E-mail adresa korisnika treba biti vidljiva unutar LMSa, a e-mail aktiviran.

Popunjavanje polja "Grad" i "Odaberite državu" je obavezno.

Budući da se unutar fakulteta komunikacija može odvijati isključivo preko fakultetskih studentskih e-mail adresa, isto pravilo vrijedi i za MEF-LMS. Stoga se studentima preporuča da studentsku e-mail adresu koriste u svakodnevnoj upotrebi. Naime, sve se informacije iz MEF-LMS, poput obavijesti, rezultata ispita, diskusija iz foruma, prosljeđuju u studentske e-mail adrese čime je osigurano pravodobno informiranje korisnika o svim promjenama unutar kolegija.

### *PREPORUKA Ureda za e-učenje*

Korisnicima smo omogućili da dodatno podešavaju postavke u vezi primanja e-mail poruka, načina pretplate na forume kao i načina praćenja foruma. Navedene se postavke mogu podešavati nakon otvaranja naprednih mogućnosti. Za otvaranje dodatnih postavki za podešavanje potrebno je kliknuti na gumb *"Prikaži napredne mogućnosti" (Show Advanced).* Preporučamo podesiti postavke na način kako su postavljene na Slici 1.2.2.

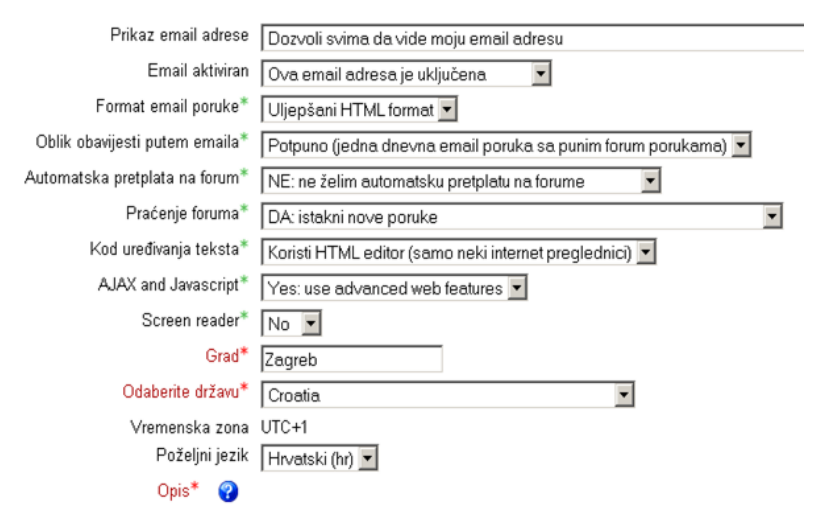

*Slika 1.2.2. Klikom na "Prikaži napredne mogućnosti"otvaraju se dodatne postavke za mijenjanje*

Dodatna pojašnjenja za pojedine postavke:

- *Oblik obavijesti putem e-maila :* ova postavka vam omogućuje da izaberete način na koji želite primati emailove iz foruma. Moguća su tri izbora:
	- *"Pune"* ovaj izbor omogućuje da vam svaka poruka u forumu za koji ste pretplaćeni stigne kao poseban e-mail
	- *"Potpuno"* ovim izborom određujete da vam u jednom e-mailu stižu zbirno sve poruke koje su tijekom proteklog dana postavljene u forumima za koje ste pretplaćeni.
	- *"Subject"* ovim izborom određujete da vam u jednom e-mailu stižu samo naslovi poruka koje su postavljene u forumima na koje ste pretplaćeni.
- **Automatska pretplata na forum<sup>3</sup>:** preko ove postavke odlučujete želite li da vas sustav automatizmom pretplati na sve forume u kojima ste bili uključeni u diskusiju. Ukoliko ne želite da vas sustav automatski pretplaćuje na sve forume tada izaberite opciju *"NE: ne želim automatsku pretplatu na forume".*
- *Praćenje foruma :* preko ove postavke odlučujete želite li da sustav prati poruke te da posebno istakne sve nove pristigle poruke ("DA. Istakni nove poruke").

# **POPUNJAVANJE POLJA S OPISOM**

Kroz polje OPIS korisnik se predstavlja ostalim korisnicima (Slika 1.2.3.)*.*

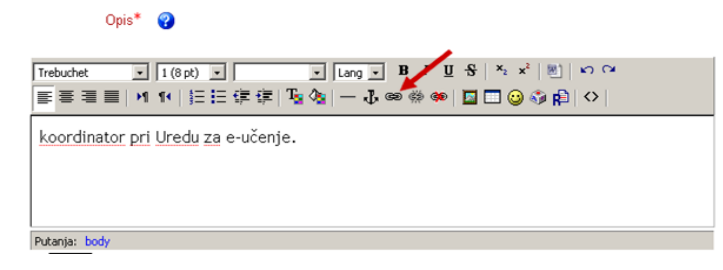

*Slika 1.2.3. Polje za unos osobnih podataka kojim će se korisnik predstaviti drugim korisnicima* 

Od studenata se očekuje da upišu:

- članstvo u studentskim udrugama, organizacijama (ako su članovi istih)
- funkcije unutar studentskih organizacija i/ili udruga (ako ih posjeduju)
- korisnik može, ukoliko to želi, u profil postaviti informaciju o svojim nefakultetskim aktivnostima ako ih smatra važnim i korisnim unutar LMSa.

Od nastavnog i nenastavnog osoblja se očekuje da upišu:

- u kojoj Katedri rade, status (novak, asistent, docent, profesor) i pozicija (pročelnik, prodekan i sl.)
- članstvo u Povjerenstvima
- sudjelovanje na projektima ili vođenje projekata (ako su nosioci projekata)
- korisnik može, ukoliko to želi, u profil postaviti informaciju o svojim dodatnim aktivnostima ako ih smatra važnim i korisnim unutar LMSa

## **POLJE S FOTOGRAFIJOM**

U **polje za Sliku** (fotografija) postavlja se fotografija korisnika. Postavljanje fotografije u profil je OBAVEZNO. Fotografiju u profil postavlja Ured za e-učenje. U profil se postavljaju fotografije izrađene isključivo u organizaciji Ureda za e-učenje (izuzetak od ovog pravila su studenti 6. godine).

Nastavno i nenastavno osoblje osobnu fotografiju trebaju poslati Uredu za e-učenje [\(lms.helpdesk@mef.hr](mailto:lms.helpdesk@mef.hr)) koje će je prirediti i postaviti u profil.

U polju **"Opis fotografije"** upisujete svoje **ime i prezime** (navedeni opis se pojavljuje nad fotografijom kad se "mišem" prelazi preko nje).

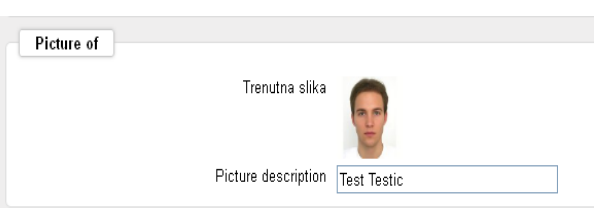

*Slika 1.2.5. Polja za unos fotografije*

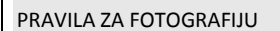

VAŽNO! Nastavno i nenastavno osoblje treba fotografiju putem e-maila na adresu helpdeska (Ims.helpdesk@mef.hr) poslati Uredu za e-učenje koji će je postaviti u profil

• Fotografija treba biti identična onoj koju korisnik treba za osobne dokumente poput osobne iskaznice ili putovnice

### **UREĐIVANJE POLJA INTERESI**

Posredstvom polja Interesi primarni je cilj omogućiti korisnicima da se povežu prema stručnim i znanstvenim interesima. Očekujemo, kad sustav u potpunosti zaživi, da će se u profilima korisnika u polju Interesi nalaziti (u vidu ključnih riječi) njihovi znanstveni i stručni interesi.

Na ovaj će se način korisnicima *(studenti i nastavnici)* omogućiti da prema osobnim interesima **putem ključnih riječi** pronađu korisnike (voditelje projekata i/ili programa) koji rade u znanstvenom ili stručnom području od interesa tražitelja. S druge strane, očekujemo da će i voditelji projekata/programa putem ključnih riječi moći pronaći korisnike (*primarno studente*) čiji se interesi preklapaju s područjima njihovog znanstvenog i/ili stručnog rada. Ovakvim pristupom cilj nam je olakšati komunikaciju i moguću buduću suradnju na istim znanstvenim i stručnim interesima.

Korisnici mogu, ukoliko to žele, u polje Interesi upisati i druge interese ukoliko ih smatraju važnim i korisnim unutar MEF-LMSa.

Svakom je korisniku omogućeno da sam odluči želi li ili ne želi upisati svoje interese. Ukoliko korisnik ne želi dijeliti (upisati) interese potrebno u polje interesi upisati riječ <u>medicina</u> budući da polje "Interesi" ne može ostati nepopunjeno. Riječ medicina je dovoljno općenita da kao takva ne povezuje korisnike.

#### **VAŽNO!**

Sve se riječi iz polja Interesi pojavljuju kao TAGOVI za pretraživanje. Upisivanjem nepotrebnih i nesvrsishodnih riječi i znakova (smajlići, točke, crtice, opisne rečenice i sl.) povećava se broj beskorisnih *tagova* čime se značajno otežava buduće pretraživanje.

#### **KLJUČNE RIJEČI** (Interesi)

Interesi se definiraju i upisuju kao **ključne riječi (jedna do najviše dvije).** 

**Ključne riječi koje definiraju interese međusobno se trebaju odvojiti zarezima** (*na primjer*: kirurgija, transplantacija, potencijali).

PRIMJER kako iskoristiti interese za povezivanje korisnika unutar LMSa :

Kao primjer prikazujemo kako sustav funkcionira i povezuje korisnike koji su pod interese upisali ključnu riječ "filmovi". Klikom na ključnu riječ "filmovi" otvorit će se stranica (slika 1.2.6) na kojoj će se prikazati svi korisnici koji su pod interese postavili "filmovi" kao ključnu riječ.

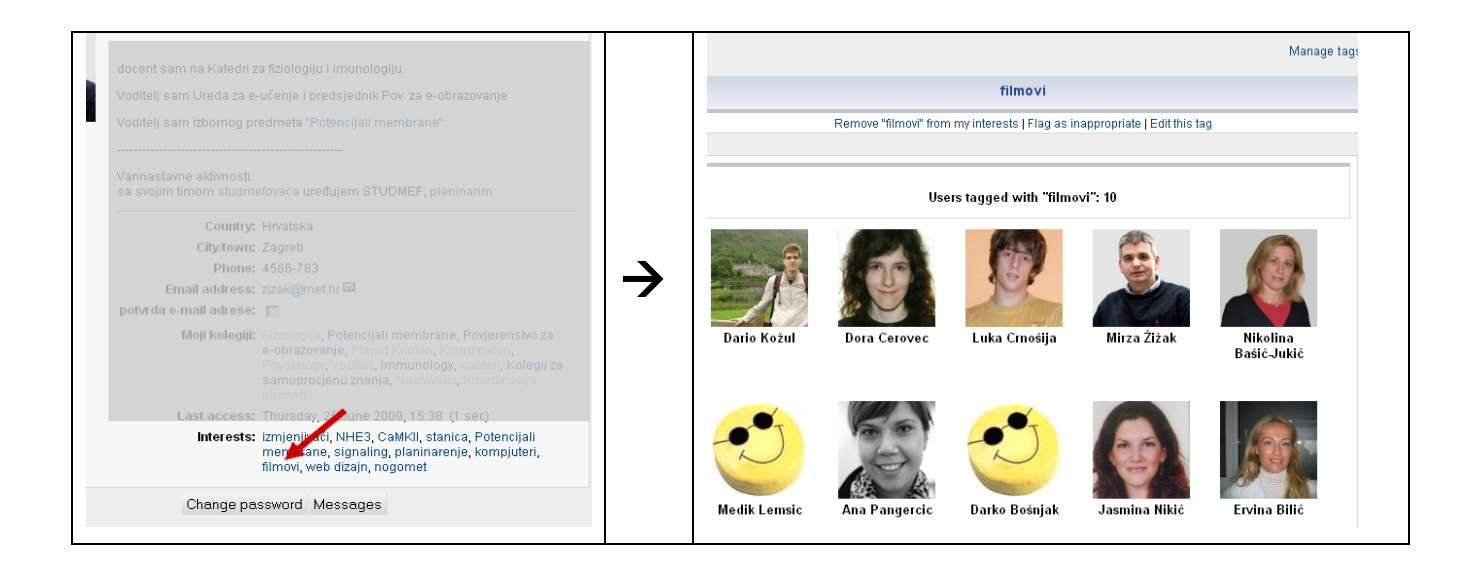

Kako bi promjene bile spremljene, na kraju je potrebno kliknuti na gumb *Promijeni osobne podatke* (*Update profile).*

Stranica za *Profil* otvara se u sučelju "*osobne-kartice"* koja je vidljiva ostalim korisnicima.

| Profil          | Promijeni osobne podatke                                                                                                    | Forum posts | Blog |  |
|-----------------|----------------------------------------------------------------------------------------------------|-------------|------|--|
|                 | član sam Studentskog zbora zadužen za informatiku<br>član sam CroMSICa i aktivno sudjelujem u njihovim akcijama<br>u slobodno vrijeme pišem pjesme i sviram gitaru, a i pjevam u lječničkom pjevačkom zboru |             |      |  |
| Grad:           | Našice                                                                                                    |             |      |  |
| Skype ID:       | mstudent <sup>13</sup>                                                                                                    |             |      |  |
| YAHOO ID:       | mstudent@yahoo.com                                                                                                    |             |      |  |
| Kolegiji:       | Fiziologija, Temelji neuroznanosti, Fiziologija-demonstratori, Patologija,<br>Physics and Biophysics                                                                                                    |             |      |  |
| Zadnji pristup: | Sunday, 2. October 2011., 22:07 (29 sek)                                                                                                    |             |      |  |
| Interests:      | transplantacija, pedijatrija, filmovi, Muzika, moderni ples, fotografija, nogomet,<br>dizain                                                                                                    |             |      |  |

*Slika 1.2.6. "Osobna kartica" korisničkog profila*